## STRENOMETER INFORMATION

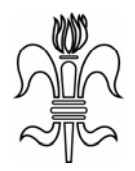

## **Kalibreringsprocedure Lagtykkelsesmåler Elcometer model 355**

## *Model 355 "Standard":*

- 1. Tryk på [BASE]. "Base" vises i displayet.
- 2. Tag nogle målinger på en ubelagt undergrund af samme kvalitet som det emne der skal måles på. Fortsæt indtil det viste gennemsnit ikke flytter sig (symbolet c vises med værdien).
- 3. Tryk [0] efterfulgt af [ENTER].
- 4. Vælg et kalibreringsfolie med en værdi tæt på (men over) den forventede lagtykkelse, og læg det på den ubelagte undergrund.
- 5. Tryk på [CAL]. "Cal" vises nu i vinduet.
- 6. Tag nogle målinger på foliet. Fortsæt indtil det viste gennemsnit ikke flytter sig (symbolet c vises med værdien).
- 7. Justér displayet op med [®], eller ned med [¬] indtil værdien i displayet stemmer overens med foliets værdi.
- 8. Godkend justeringen med et tryk på [ENTER].
- 9. Tag en måling for at kontrollere kalibreringen.
- 10. Gentag eventuelt punkt 5-8.

## *Model 355 "Top":*

- 1. Tryk på [BASE]. "Base" vises i displayet.
- 2. Tag nogle målinger på en ubelagt undergrund af samme kvalitet som det enme der skal måles på. Fortsæt indtil det viste gennemsnit ikke flytter sig (symbolet c vises med værdien).
- 3. Tryk [0] efterfulgt af [ENTER]. (Vælges en værdi større end nul, vises symbolet for ru kalibrering).
- 4. Vælg et kalibreringsfolie med en værdi tæt på (men over) den forventede lagtykkelse, og læg det på den ubelagte undergrund.
- 5. Tryk på [CAL]. "Cal" vises i vinduet.
- 6. Tag nogle målinger på foliet. Fortsæt indtil det viste gennemsnit ikke flytter sig (symbolet c vises med værdien).
- 7. Indtast foliets værdi, evt. inklusiv komma og decimaler ([.]).
- 8. Godkend justeringen med et tryk på [ENTER].
- 9. Tag en måling for at kontrollere kalibreringen.
- 10. Gental eventuelt punkt 5-8.

Med forbehold for fejl og tekniske ændringer!